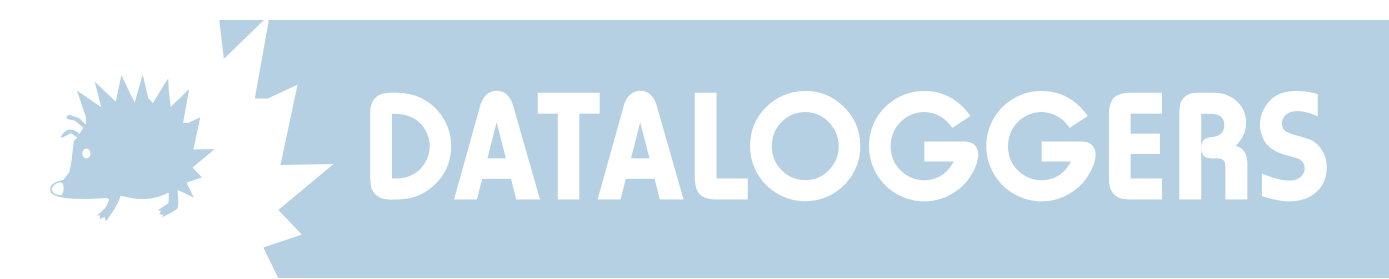

## Reconfiguring a DataHog2

These instructions give a brief, general description of how to reconfigure DataHog2 channels. Always refer to your Hardware Configuration Certificate at the front of your DataHog manual when entering values. Appendix 1 of the manual gives a summary of the codes used in configuration, you may also find this useful.

## **TO CHANGE THE ORDER OF SENSOR CHANNELS**

Sensor input channels are fixed in hardware, and cannot be changed. The Hardware Configuration Certificate tells you which Hardware Channel number has been allocated to which socket input number and to which sensor. However, it is possible to change the order these Hardware Channels are measured and offloaded by the logger, by changing the order of the Software Channels.

- '1. Wake up' the DataHog as usual to reveal the Main Menu.
- 2. Type 'A' to set channel configurations. (See Chapter 3.2.11 of the DataHog manual for details)
- 3. Enter a Software Channel number, for example, start with 00
- 4. Enter the Hardware Channel number you would like to be measured and offloaded first
- 5. Now follow the instructions on screen, to enter the gain, termination code and scale code (not all channels require all these to be entered) - use the codes on your Hardware Configuration Certificate as a guide.
- 6. The entries you have made will be displayed for your to confirm if correct.
- 7. Repeat instructions 2 to 6 for each software channel in order.
- 8. Don't forget to press ESCAPE when finished, to return the DataHog to Log Mode.

## **TO CHANGE SCALING VALUES OR MEASURED UNITS**

If scale Code 01 is used with any sensor channel, a formula of  $Ax+B$  can be used to convert the measured signal from the sensor into engineering units of your choice. If your DataHog was purchased with its sensors then the logger will have been scaled for you. If the DataHog was purchased alone, for your own sensors, we will have configured channels for factory default settings only.

As each sensor has a slightly different calculation in order to achieve each particular reading, please see the appropriate individual guidance notes. In general:

- 1. Calculate the Full Scale value and Zero Offset if applicable for the sensor to be changed. See appropriate guidance notes for details.
- '2. Wake up' the DataHog as usual to reveal the Main Menu.
- 3. Press '9' to set Ax+B calibration factors. (See Chapter 3.2.10 of the DataHog manual for details)
- 4. Enter the Software Channel number for the sensor scaling you wish to change
- 5. Enter the Full Scale Value and Zero Offset value and sign.
- 6. The entries you have made will be displayed for your to confirm if correct.
- 7. Repeat for each sensor to be scaled.
- 8. Don't forget to press ESCAPE when finished, to return the DataHog to Log Mode

SKYE INSTRUMENTS LTD 21, Ddole Enterprise Park, Llandrindod Wells, Powys, LD1 6DF, UK Tel: +44(0)1597 824811 Fax: +44(0)1597 824812 Email: skyemail@skyeinstruments.com Web: www.skyeinstruments.com

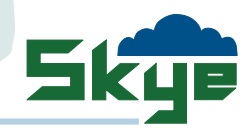